# Middle School Mondays Webinar

with Brandy Parker

November 4, 2013

# **Brandy Parker**

- Teacher at Greenbrier Middle School in Evans, GA
- Teaching Business and Computer Science to 6<sup>th</sup>-8<sup>th</sup> grade students
- Taught BCS at Greenbrier High School in Columbia County for 5 years
- Currently Third year teaching at Greenbrier Middle School in Columbia County
- EDS in Educational Leadership from Cambridge College, MED in Instructional Technology from UGA, and BSEd in Business Ed from UGA

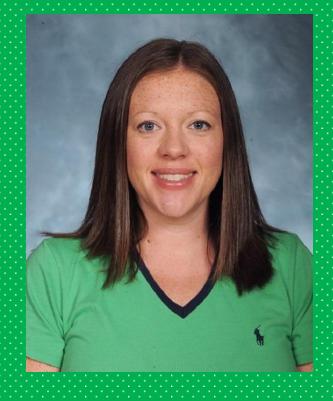

## Topics for today – November 4, 2013

- Resources
- STEM Integration
- Blendspace!!!
- Google Docs
  - Assessment tools
  - Google Forms

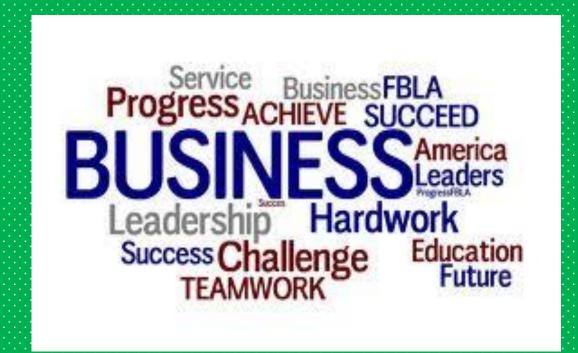

## Resources

- GA Virtual
   http://www.gavirtuallearning.org/Resour
   ces/SharedLandingPage.aspx
- <u>Curriki</u>

   <u>www.curriki.org</u>
- BCS Teacher Live Binder
   http://tinyurl.com/bcs-teachers
- Common Core Resources Explained <u>http://www.livebinders.com/play/play?p</u> <u>resent=true&id=987591#anchor</u>

- Google Forms on my website <a href="http://parkerbusiness.snack.ws">http://parkerbusiness.snack.ws</a>
- KidBlog http://kidblog.org/7-2Period/
- Planboard App
   www.planboardapp.com
- Common Sense Media
   www.commonsensemedia.org

## STEM Integration

- 100+ STEM Websites (live binder)
- www.khanacademy.org
- http://thenewboston.org/tutorials.php
  - This guy is amazing!!!
  - They are all YouTube videos. (So, if you are blocked like I am, I spent about 5-7 minutes converting the videos and putting them in Blendspace.)
    - Do not send this site to students!!! (One of the video sets is about how to make beer.)

## STEM Video Resources

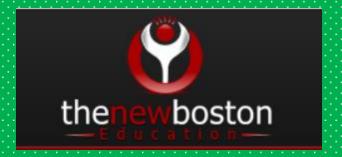

#### Adobe

After Effects (39 Videos)
DreamWeaver (41 Videos)
Flash (6 Videos)
Photoshop (16 Videos)

Premiere Pro (12 Videos)

**Computer Programming** 

AJAX (33 Videos)

AJAX Chat Tutorial (9 Videos)

Android Development (200 Videos)

C (15 Videos)

C# (200 Videos)

C++ (73 Videos)

C++ GUI with Qt (14 Videos)

Cocos 2D (20 Videos)

Computer Game Development (17 Videos)

iPhone Development (37 Videos)

Java - Beginner (87 Videos)

Java - Intermediate (59 Videos)

Java - Game Development (36 Videos)

Java - Game Development with Slick (12 Videos)

JavaScript (40 Videos)

¡Query (200 Videos)

Objective-C (65 Videos)

PHP (200 Videos)

PHP Stock Market Analyzer (20 Videos)

Python (43 Videos)

Ruby (32 Videos)

Trading Website (Project Lisa) (45 Videos)

Visual Basic (200 Videos)

wxPython (14 Videos)

#### Computer Science

3Ds Max 2010 (22 Videos)

CSS3 Awesome Footer Tutorial (27 Videos)

How to Build a Computer (23 Videos)

HTML5 (53 Videos)

MySQL Database (33 Videos)

Computer Networking (17 Videos)

UDK - Beginner (65 Videos)

UDK - Advanced (2 Videos)

XHTML & CSS (46 Videos)

#### **Educational**

Algebra (32 Videos)

Basic Math (11 Videos)

Biology (61 Videos)

Chemistry (38 Videos)

Chemistry Lab (10 Videos)

Don't Try This at Home (3 Videos)

How to Build a Go Kart (35 Videos)

How to Make Beer (10 Videos)

Introduction to Geometry (63 Videos)

Geometry (23 Videos)

Physics (45 Videos)

Robotics & Electronics (19 Videos)

## Freemake Video Converter Software

- Converts any kind of video to TONS of file formats
- Splice & chop up videos from YouTube, etc.
- Easy to use!
- Free to download
- www.freemake.com

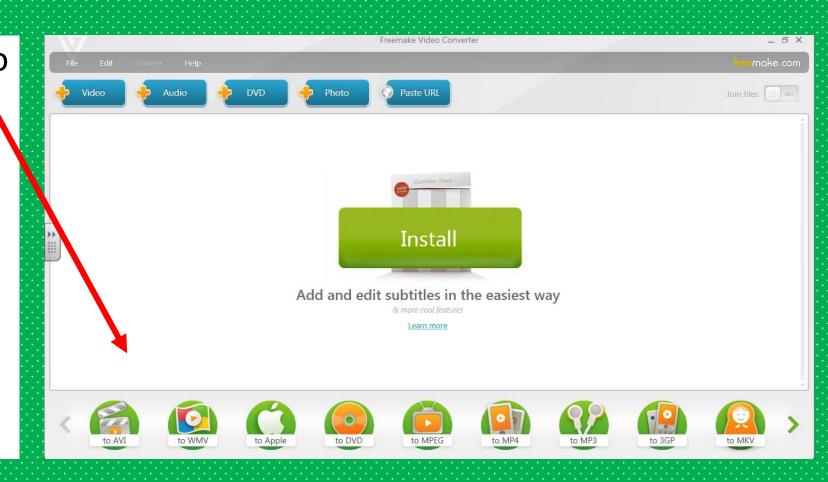

## Blendspace

\* ALWAYS use Firefox or Chrome when using Blendspace!!

- www.blendspace.com
- Free to sign up (for students and teachers)
- Search the "gallery" without signing up
- Create classes for students & track their grade on quizzes, etc.
- Use other teachers' pre-created lessons
- Get great ideas for your own topics
- Super easy drag-and-drop platform
- Pull resources from other lessons to use for your own

### Blendspace: Where to begin

Click the "Gallery" Link to search Blendspace for lessons.

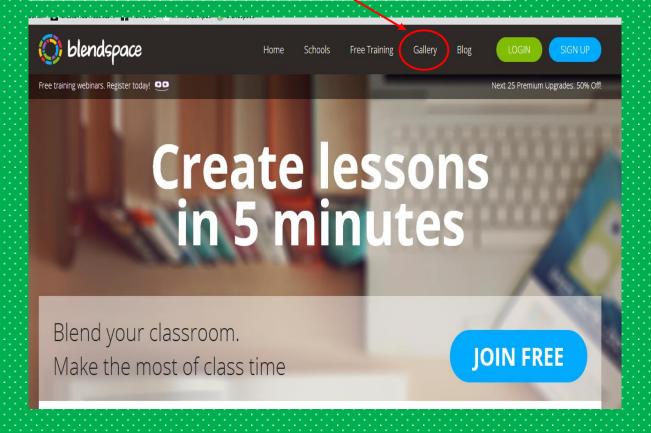

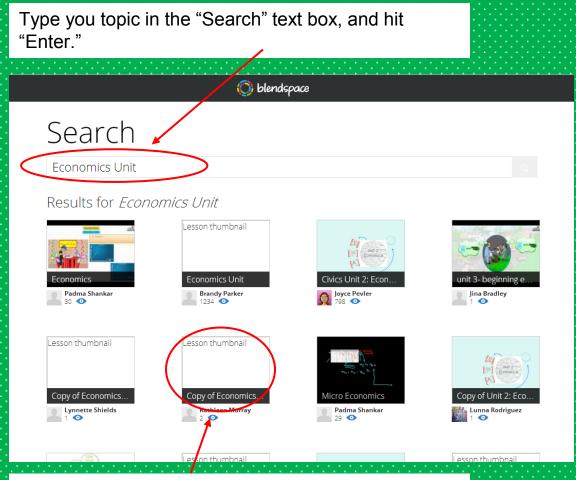

Click on a thumbnail to view its content.

This is the screen everyone will see. If you log in, your screen will look a little different.

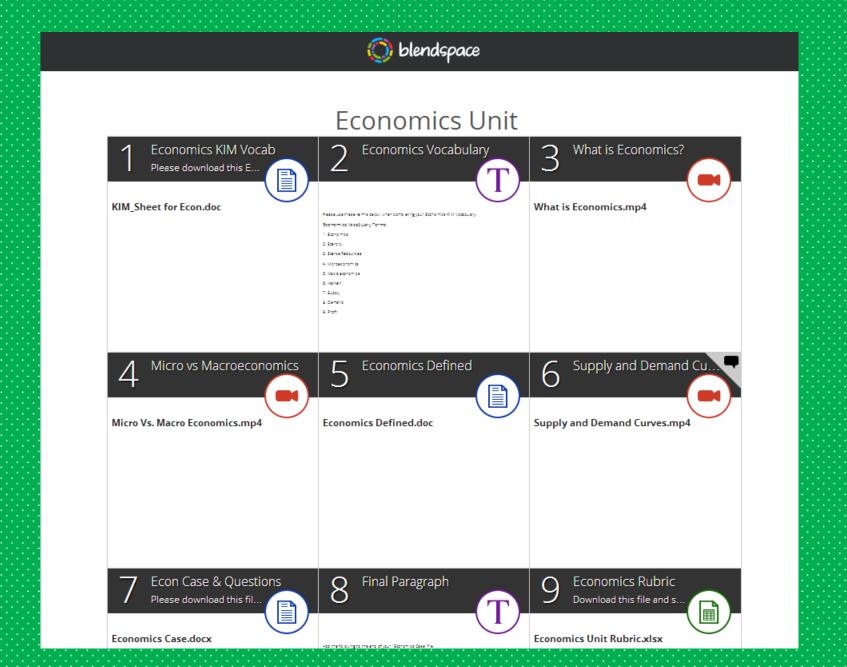

When you create an account and log in, you will view the lessons in an "Edit" screen.

#### What I like most about Blendspace:

\* Look at all of the types of media that you can "pull" from to add into your Blendspace canvas (lesson)!!

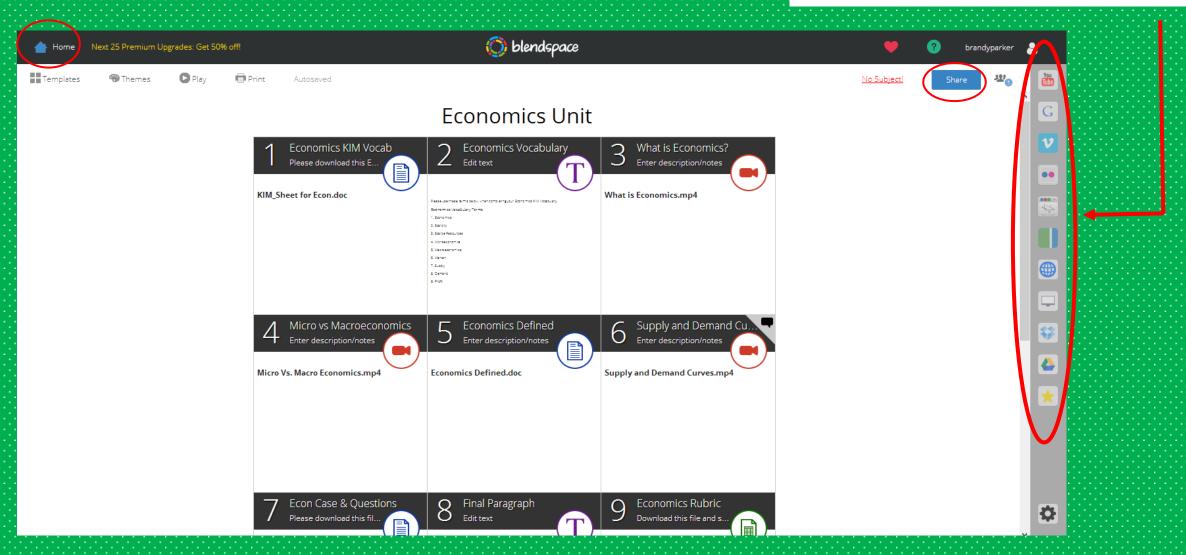

From your "Home" page, click the "+ New Lesson" button to create a new lesson.

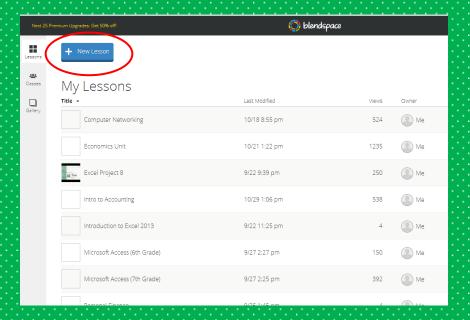

Simple "drag and drop" platform!

# **Creating a New Lesson**

Drop over here in any order you like!

**Drag** from here:

I use my Shared Google Drive to add my student instructions, videos, rubrics, mp3s, and any other resources that I want my students to have.

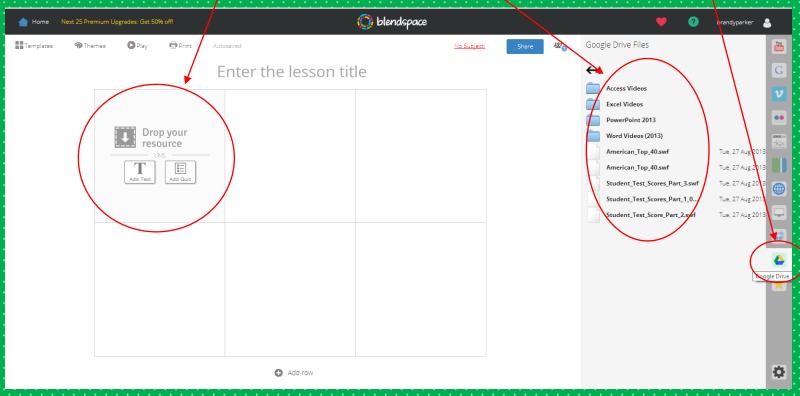

To see the instructions, documents, or videos, click on the <u>circle</u> in the tile you want to view.

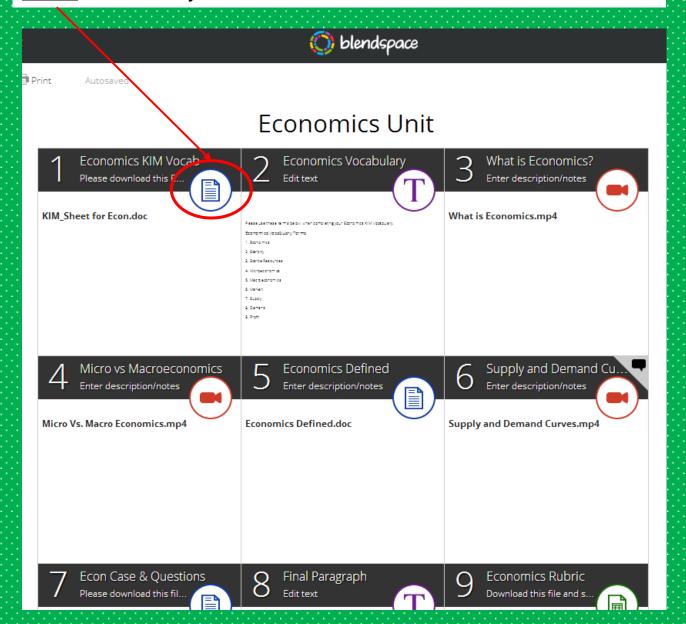

When you have put any Microsoft Office files into your lesson, the students can "download" the file using this button and save in their folder or where you would like.

Instructions that you type in for students to see will appear here.

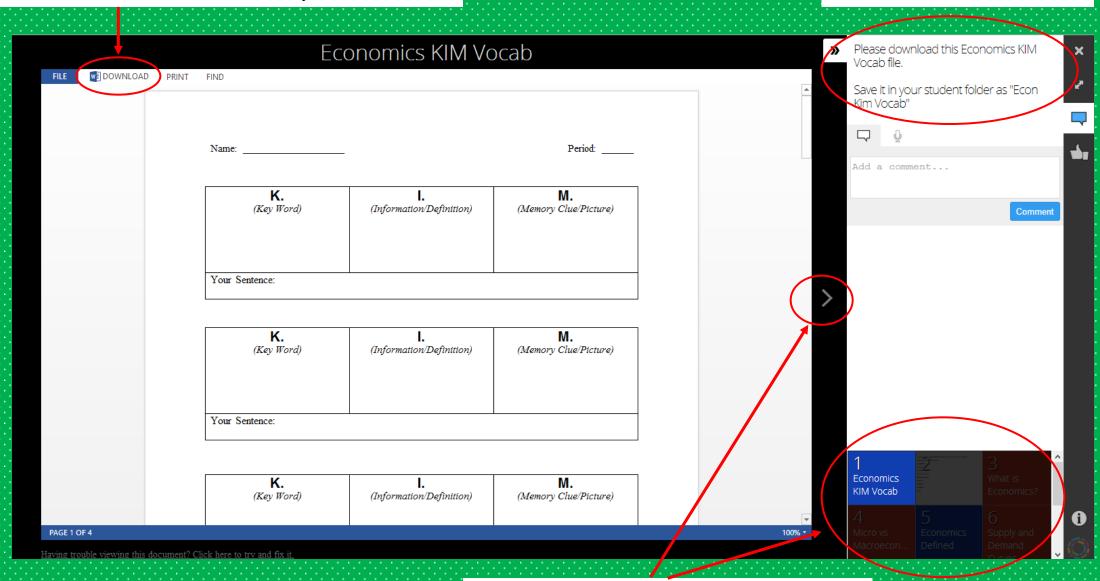

Two different way to navigate through the tiles.

When you click your "Home" button, you can click on the "Classes" button.

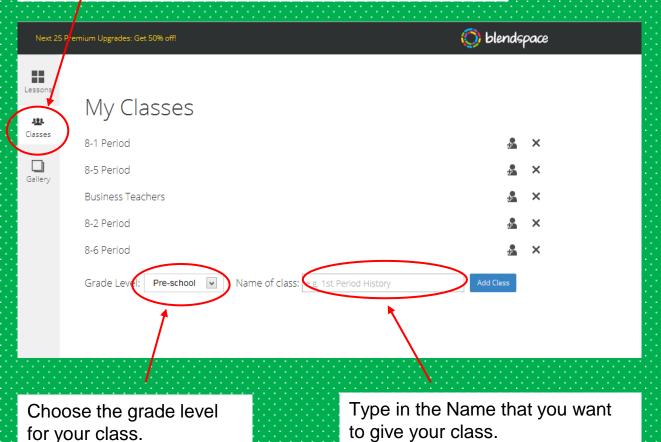

Creating a New Class

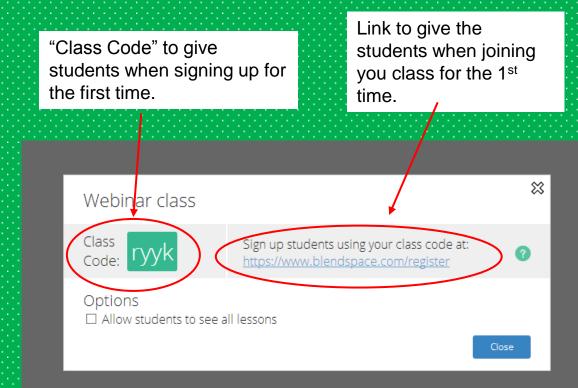

#### Assigning or "Sharing" your lessons

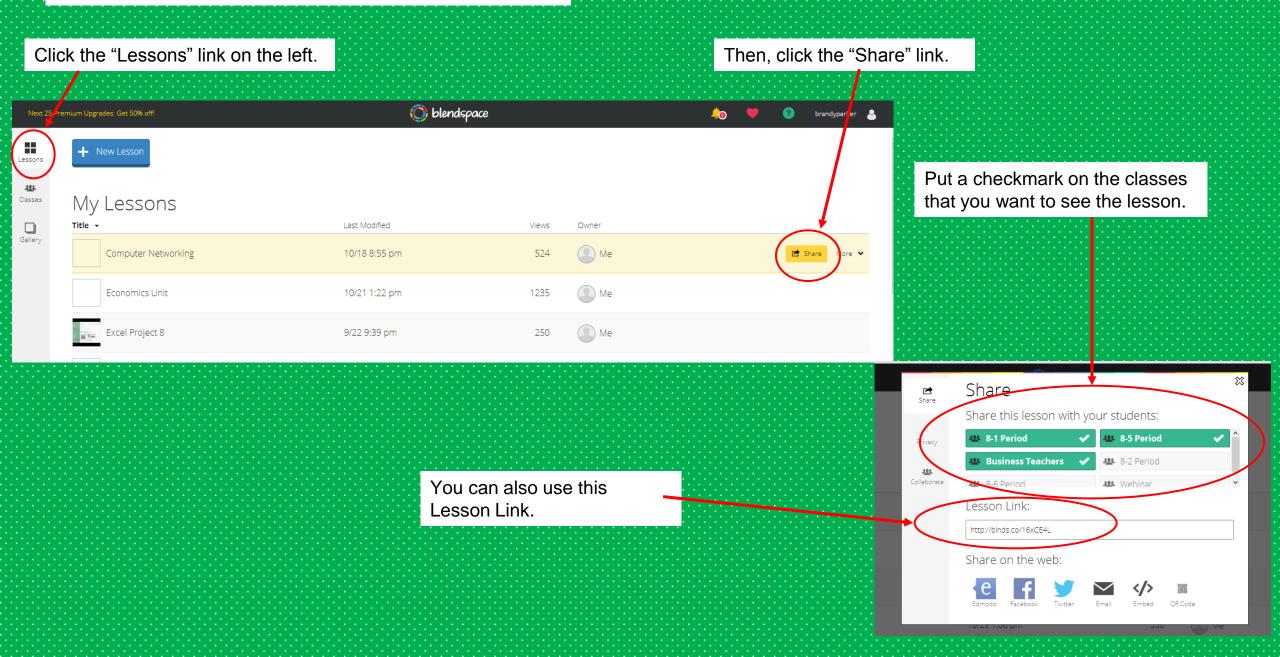

# Google Drive

- Collaboration among all 8 business teachers in my county
- Shared email address
- Shared **15 GB** of storage for all of our lesson plans.
- Organized by grade level & standard

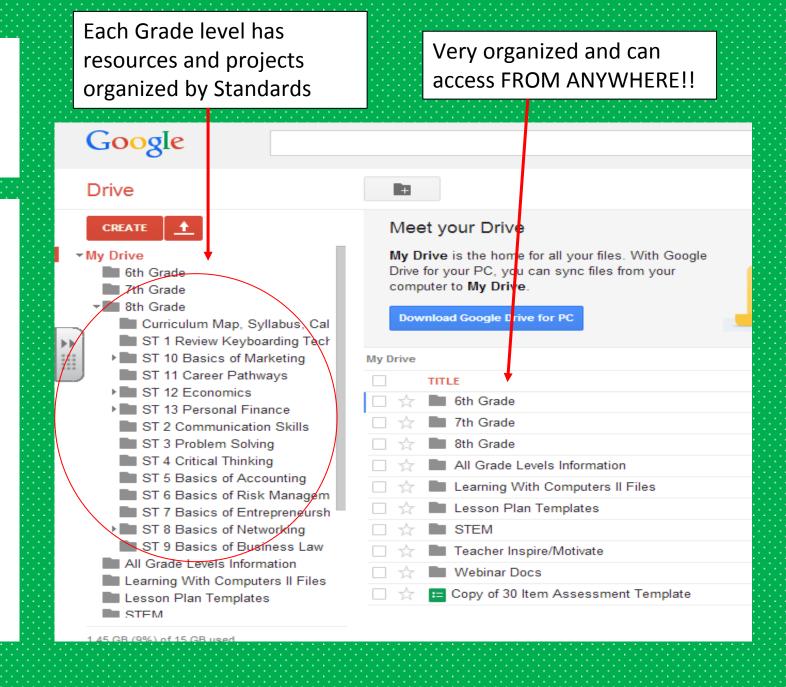

## Google Forms

- Can be used as Assessment Tools and Assessment Uses (TKES)
- With any Gmail account, you can create an easy Form.
- I have recorded a screencast of how I create and send my students Google forms as Tickets out the door.
- The video will be in the webinar resources.

## Would you like the shared resources?

- ➤ Keri Beth mentioned you might want all those shared BCS teacher files in our county Google Drive.
- > If so, I will email you the links to everything!
- Please fill out the Google Form at the link below.

https://docs.google.com/forms/d/1\_WXwKcuwffQRrs8mtEPdJKqttifWZal6zBAbDpGv0ZU/viewform